# *HOW TO GIVE USING VANCO MOBILE*

Support our ministries from anywhere. Go to the App Store or Google Play to download the Vanco Mobile app for free.

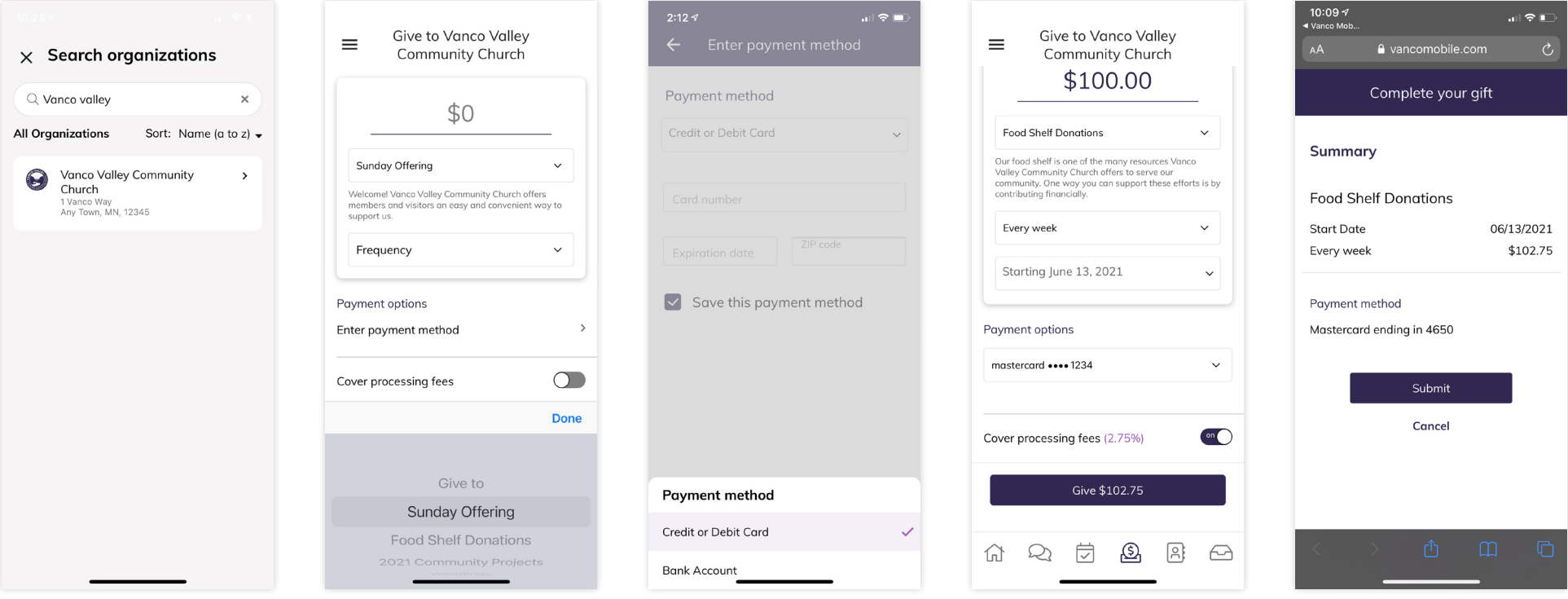

### *1. Search for Our Church*

Enter our church's name or use the invite code and click **Search**. Then, select our church.

## *2. Select Your Fund and Amount*

Select your fund and donation frequency, then select your payment method.

### *3. Enter Payment Method*

Select a payment method and enter your credit card, debit card or bank account information. You can save this payment method for future donations.

### *4. Choose to Cover Processing Fees*

You can choose to cover the donation processing fees by adding a small amount on top of your gift. Click the button to opt in.

#### *5. Complete Your Donation*

Review and complete your gift by clicking **Submit**.

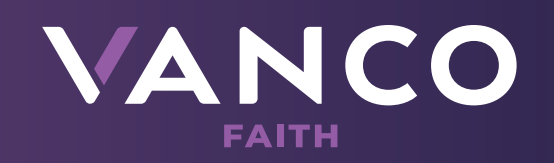